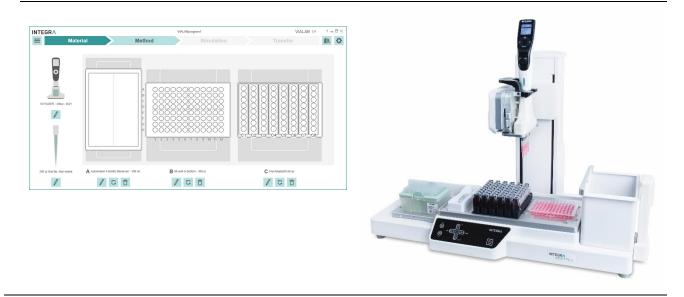

VIALAB Operating instructions

### **Document Change History**

| Vers. | Status:  | Name:    | Date:      | Change:                                                                            |
|-------|----------|----------|------------|------------------------------------------------------------------------------------|
| V00   |          | ULe, SSt | 07-12-2017 | Document issued                                                                    |
| V01   | Released | SSt      | 15-03-2018 | Document released                                                                  |
| V02   | Released | SSt      | 10-10-2018 | download information added, troubleshooting<br>"Program Transfer To Pipette" added |
| V03   | Released | ULe, SSt | 09-01-2019 | New Software V2.0                                                                  |

### **Table of Contents**

| 1 | Intro | oduction                                                |    |
|---|-------|---------------------------------------------------------|----|
|   | 1.1   | Purpose                                                 |    |
|   | 1.2   | Scope                                                   | 3  |
| 2 | Syst  | tem requirements                                        | 3  |
|   | 2.1   | Personal computer / Laptop                              | 3  |
|   | 2.2   | Compatibility                                           | 3  |
|   | 2.3   | Programming Stand for electronic pipettes               | 3  |
|   | 2.4   | Bluetooth module for VIAFLO/VOYAGER electronic pipettes | 3  |
| 3 | Insta | allation of VIALAB                                      | 4  |
|   | 3.1   | Preparation                                             |    |
|   | 3.2   | First time installation                                 | 4  |
|   | 3.3   | Running VIALAB without installation                     | 4  |
| 4 | Sett  | tings                                                   | 5  |
|   | 4.1   | VIALAB Settings and Information                         |    |
|   | 4.2   | Update VIALAB                                           |    |
| 5 | Mair  | n Menu                                                  | 7  |
|   | 5.1   | Information and saving options                          | 7  |
| 6 | Prog  | gramming                                                |    |
|   | 6.1   | Overview                                                |    |
|   | 6.2   | Material                                                |    |
|   | 6.3   | Method                                                  |    |
|   | 6.4   | Simulation                                              | 18 |
|   | 6.5   | Transfer                                                |    |
|   |       | 6.5.1 Connect pipette                                   |    |
|   |       | 6.5.2 Transfer                                          |    |
| 7 | Lab   | ware Library                                            |    |
|   | 7.1   | Reservoirs                                              | -  |
|   | 7.2   | Plates                                                  |    |
|   | 7.3   | Tube Rack                                               |    |
|   | 7.4   | COMBI Base                                              |    |
|   | 7.5   | COMBI System                                            |    |
| 8 | Trou  | uble Shooting                                           | 27 |

### 1 Introduction

### 1.1 Purpose

VIALAB enables creating programs and transfers programs to INTEGRA VIAFLO/VOYAGER electronic pipettes. VIALAB programs for use with ASSIST PLUS only.

Programming in VIALAB can be done without a connected pipette.

### 1.2 Scope

These operating instructions describe the installation and operation of VIALAB V 2.0 or higher.

### 2 System requirements

#### 2.1 Personal computer / Laptop

| CPU:<br>USB port: | INTEL or AMD (not older than 5 years)<br>2.0 / 3.0    |
|-------------------|-------------------------------------------------------|
| Bluetooth:        | optional                                              |
| Memory:           | > 4 GB                                                |
| Internet access:  | recommended during installation, required for updates |
| Operating system: | MS Windows 8.x, MS Windows 10.x                       |
| Framework:        | Microsoft .NET 4.7.2 (or later)                       |

### 2.2 Compatibility

|                                           |                    | Pipette Firmwa  | re connectable to |
|-------------------------------------------|--------------------|-----------------|-------------------|
| Device:                                   | Serial No.:        | VIALAB V 1.0.x  | VIALAB V 2.0.x    |
| VIAFLO electronic<br>multichannel pipette | 7000000 and higher | 4.12 and higher | 4.20 and higher   |
| VOYAGER electronic tip<br>spacing pipette | 7000000 and higher | 4.12 and higher | 4.20 and higher   |

#### 2.3 **Programming Stand for electronic pipettes**

The Programming Stand (PN 4211) needs to be connected to the USB port of your PC

It can be used to charge the pipette battery and enables the communication between the PC and the pipette.

### 2.4 Bluetooth module for VIAFLO/VOYAGER electronic pipettes

For a wireless communication the Bluetooth pipette module (PN 4221) can be used instead of the USB Programming Stand.

## 3 Installation of VIALAB

### 3.1 Preparation

Download VIALAB from <u>www.integra-biosciences.com/download-vialab</u>. Register, download the ZIP file and unzip the file.

#### 3.2 First time installation

Log in to your computer with administrator log in.

- Run the setup routine and choose a directory where VIALAB should be installed (e.g. C:\Programs\Integra Biosciences AG\VIALAB). If you are not logged in as administrator, you may be prompted for the administrator login.
- VIALAB can also be installed on a network drive. Choose your network drive during installation.

#### 3.3 Running VIALAB without installation

VIALAB can be run from a USB drive or any other program folder. Simply copy the installed directory (e.g. C:\Programs\Integra Biosciences AG\VIALAB) to your specific drive.

### 4 Settings

### 4.1 VIALAB Settings and Information

Click on the Settings button in the top right corner. Use the VIALAB Settings to define your preferences and get additional information.

| INTEGRA |   |                     |             |    |  | Ĩ | VIALAB 2.0  | _ □ ×    |
|---------|---|---------------------|-------------|----|--|---|-------------|----------|
|         |   |                     |             |    |  | ¢ | Settings    | <b>→</b> |
|         |   | VIALAB Settings     |             |    |  |   | VIALAB Sett | ings     |
|         | 1 | User Library Path   | AUser Lib   | 60 |  | 4 | About       |          |
|         | 2 | Language            | English     |    |  | 5 | Update      |          |
|         | 3 | Available COM Ports | COM16 (USB) |    |  | 6 | Help 🖉      |          |
|         |   |                     |             |    |  |   |             |          |
|         |   |                     |             |    |  |   |             |          |
|         |   |                     |             |    |  |   |             |          |
|         |   |                     |             |    |  |   |             |          |
|         |   |                     |             |    |  |   |             |          |
|         |   |                     |             |    |  |   |             |          |
|         |   |                     |             |    |  |   |             |          |
|         |   |                     |             |    |  |   |             |          |

- **1 User Library Path**: Define the storage path of your labware library.
- 2 Language: Choose your preferred language.
- 3 Available COM Ports: Shows all available communication ports.
- 4 About: Information about the VIALAB software version and the INTEGRA contact data
- **5 Update**: Check for new updates, see 4.2.
- 6 Help: Download the latest VIALAB operating instructions.

### 4.2 Update VIALAB

If an update for VIALAB is available and you are connected to the internet you can check for new updates.

| INTEGRA |                  |     | VIALABprogram1                                                                                    | VI | ALAB 2.0 | ? <b>–</b> □ × |
|---------|------------------|-----|---------------------------------------------------------------------------------------------------|----|----------|----------------|
|         |                  |     |                                                                                                   | ¢  | Settings | $\rightarrow$  |
| ,       | Update           |     |                                                                                                   |    | VIALAB S | ettings        |
| 5       | Current Version: | 2.0 |                                                                                                   |    | About    |                |
| ı       | Latest Version:  | ?   | is a new update available?                                                                        |    | Update   |                |
|         |                  |     | Attention:                                                                                        |    | Help 🖟   |                |
|         |                  |     | Updating VIALAB could result in needed updates<br>of your pipettes and the ASSIST PLUS base unit. |    |          |                |
|         |                  |     | Please check the compatibility in the software<br>and firmware update history.                    |    |          |                |
|         |                  |     | Open update history                                                                               |    |          |                |

Click on Open update history to download information about software versions of VIALAB and VIALINK as well as firmware information of VIAFLO/VOYAGER pipettes and ASSIST / ASSIST PLUS.

### 5 Main Menu

### 5.1 Information and saving options

Click on the Menu button in the top left corner to open the main menu. Here information about the program is displayed and saving options are listed.

| INT | <b>TEGR</b>      |    |                             |                                                               |              | SerialDilution                                |                             |                                   | VIALAB 2.0 | ? <b>—</b> 🗆 × |
|-----|------------------|----|-----------------------------|---------------------------------------------------------------|--------------|-----------------------------------------------|-----------------------------|-----------------------------------|------------|----------------|
| +   |                  |    |                             |                                                               |              |                                               |                             |                                   |            |                |
| ≡   | SerialDilution   |    |                             |                                                               |              |                                               |                             |                                   |            |                |
|     | Information      | 1  | Insert additiona            | al information                                                | for this pro | gram.                                         |                             |                                   |            |                |
|     | Program Settings | 2  | Program Name (on pipe       | tte)                                                          |              | Description                                   |                             |                                   |            |                |
|     | Save             | 3  | SerialDilution              |                                                               |              | 8 samples in 1.5 ml tub                       | es are serially dilute<br>- | d with buffer in a 96 well plate. |            |                |
|     | Save As          | 4  | 14/15                       |                                                               |              | Material:<br>Pinette: VOYAGER - 8<br>729/1000 | ch - 300 ul                 |                                   |            |                |
|     | Report           | 5  | Program overview:           |                                                               |              |                                               |                             |                                   |            |                |
|     | Close            | 6  | Pipette                     | Tip                                                           | Deck Content |                                               |                             |                                   |            |                |
|     | New              | 7  | VOYAGER<br>- 300µl -<br>8CH | 300 µl<br>GripTip,<br>Sterile,<br>Filter,<br>Low<br>retention |              |                                               | Initial Volumes             | Transfer                          |            |                |
|     | Open             | 8  | 1                           | 1-0-0550-04530                                                |              |                                               | 1                           |                                   |            |                |
|     | Sample Programs  | 9  |                             |                                                               |              |                                               |                             |                                   |            |                |
|     | Exit             | 10 |                             |                                                               |              |                                               |                             |                                   |            |                |

- **1 Information**: change the Program name and add a description, if desired.
- **2 Program Settings**: define the clearance height and offsets of each deck position for your program.
- **3 Save**: save your program.
- 4 Save As: save you program under a new name.
- **5 Report**: generate a printable PDF-report of your program, e. g. for standard operating procedures.
- 6 Close: close your program.
- 7 New: create a new program.
- 8 **Open**: open an existing program, recently used programs are listed.
- 9 Sample Programs: select and open a sample program.
- **10 Exit**: exit VIALAB

### 6 Programming

#### 6.1 Overview

| INTEGRA<br>VIALAB |                                   |              | · □ ×       |
|-------------------|-----------------------------------|--------------|-------------|
| New               | Select a deck to create a r       | new program: |             |
| Open              | Deck Name                         | Deck         | Description |
| Sample Programs   | 3 Position Universal Deck         |              |             |
| Exit              | 3 Position Universal Deck Adapted |              |             |
|                   | CustomDeck                        |              |             |
| a.                |                                   |              |             |

After starting VIALAB, you can create a new pipetting program, open an existing or recently used program or get started with a sample program.

To create a new program select first the deck you want to use, e.g. the 3 Position Universal Deck with one reservoir position and two spring loaded plate positions.

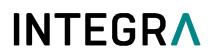

The program menu will be displayed:

|                   |        | VIALABprogram1 |           | VIALAB 2.0 | ? _  | - 🗆 × |
|-------------------|--------|----------------|-----------|------------|------|-------|
| <b>≡</b> Material | Method | S              | imulation | Transfer   | IIIV | \$    |
| 1                 |        |                |           |            | 2    | 3     |
|                   |        |                |           |            |      |       |
| <u> </u>          |        |                |           |            |      |       |
| Choose Pipette    |        |                |           |            |      |       |
|                   |        |                |           |            |      |       |
|                   |        |                |           |            |      |       |

- 1 Main Menu: Information and saving options of the defined program (see chapter Fehler! Verweisquelle konnte nicht gefunden werden.)
- 2 Library: Labware library listing available decks, pipettes, tips, reservoirs, plates, tube racks, and COMBI systems with COMBI bases which can be used for a program. You can also define new reservoirs, plates, tube racks and COMBI systems. Alternatively, import already defined labware files to the labware library.
- **3** Gear wheel: Settings and updates of VIALAB.

The table below shows the different sections for creating a program. After one section is completed, the next can be defined.

| Section    | Description                                                                         |
|------------|-------------------------------------------------------------------------------------|
| Material   | Choose the pipette with tips and the labware on the deck, e.g. the reservoir used   |
|            | as source container and the kind of well plates with orientation.                   |
| Method     | Create your program that can contain up to 99 steps.                                |
| Simulation | Review a simulation of all steps in your pipetting program.                         |
| Transfer   | Transfer the program to your pipette or reload an adapted program from the pipette. |

### 6.2 Material

First click on the orange square to choose the pipette and afterwards select the GripTips. This enables the selection of the other labware used in the program.

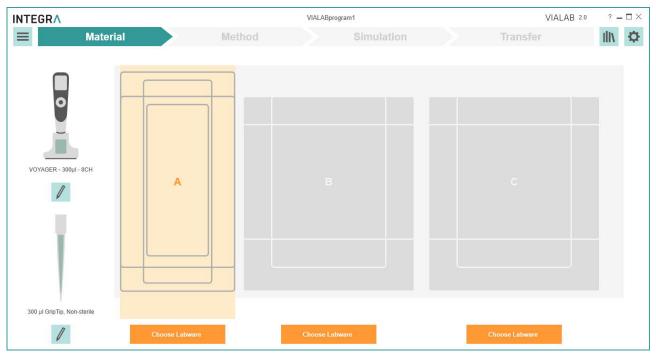

Click on an orange button to choose the predefined labware on all required positions.

|                                |                             |                                            |              |                                                                 | VIALABprogram1 |           |                       | VIALAB 2.0 ? - □ > |
|--------------------------------|-----------------------------|--------------------------------------------|--------------|-----------------------------------------------------------------|----------------|-----------|-----------------------|--------------------|
| Plates                         |                             |                                            |              |                                                                 |                | Show      | v Compatible Show All | →<br>Ill\ Library  |
| Type 1                         | Bottom                      | Volume                                     |              | Manufacturer                                                    |                | Favorites | Part Number           |                    |
| 96 wells<br>384 wells<br>other | U-bottom<br>F-bottom        | <pre>&lt;1000 µl 1000-3000 3001-5000</pre> |              | All                                                             | •              | *         | Part Number           |                    |
| Plate                          | Name                        | Volume                                     | Manufacturer | Part Number                                                     | Description    | Favorites |                       |                    |
|                                | Name                        | volume                                     | Manufacturer | Fait Number                                                     | Description    | Favorites |                       | Reservoirs         |
| 96 wells                       | 96 well Spheroid<br>Plate   | 300 µl                                     | CORNING      | 4515, 4520                                                      |                | *         |                       | Plates             |
| 96 wells                       | 96 well U-bottom            | 300 µl                                     | NUNC         | 3555, 3655,<br>449824, 475434,<br>143761, 163320,               |                | *         |                       | Tube Racks         |
|                                |                             |                                            |              | 168136, 17492                                                   |                |           |                       | COMBI Syste        |
| 96 wells                       | 96 well U-bottom            | 310 µl                                     | SARSTEDT     | 82.1582,<br>82.1582.001,<br>82.1582.100,<br>82.1582.200         |                | *         |                       |                    |
| 96 wells                       | 96 well U-bottom            | 323 µl                                     | GREINER      | 650160, 650180,<br>650185, 650161,<br>650101, 650001,<br>650061 |                | *         |                       |                    |
| 96 wells                       | 96 chimney well<br>U-bottom | 355 µl                                     | GREINER      | 650261, 650201,<br>650207, 650209                               |                | *         |                       |                    |

Select the desired properties or manufacturer (1) to quickly show reservoirs/plates/tube racks/COMBI Systems which are compatible with the selected pipette and deck position.

Click on the star (2) to show favorites only (to be defined in the labware library).

Scroll to one reservoir, plate, tube rack or COMBI System and select it by clicking on it.

| Labware    | Description                                                                         |
|------------|-------------------------------------------------------------------------------------|
| Reservoirs | Select an INTEGRA reservoir or define a new reservoir, see Library icon.            |
| Plates     | Select one of predefined, commercially available plates. Search for any plate or    |
|            | enter the part number directly, if known. Alternatively, define the dimensions of a |
|            | new plate, see Library icon.                                                        |
| Tube Racks | Select a tube rack or define a new one, see Library icon.                           |
| COMBI      | To add a COMBI System, select a COMBI BASE and fill each selected column            |
| System     | with modules, i.e. plates, tube racks or reservoirs and click on Apply COMBI        |
|            | System, see also section 7.5.                                                       |

|                             |                                      |         | VIALABprogram1         |            |   | VIA                | LAB 2.0 | ? _  | $\square \times$ |
|-----------------------------|--------------------------------------|---------|------------------------|------------|---|--------------------|---------|------|------------------|
| Mate                        | rial                                 | Method  | 5                      | Simulation |   | Transfer           |         | IIIV | ¢                |
| VOYAGER - 300µl - 8CH       |                                      |         |                        |            |   |                    |         |      |                  |
| 300 µl GripTip, Non-sterile | A Automation Friendly Reservoir - 30 | 00 ml E | 96 well U-bottom - 300 | ) µl       | С | FlexAdapter01Array |         |      |                  |
| I                           |                                      |         | 1 3 0                  |            | 4 |                    |         |      |                  |

**Edit**: Change the chosen labware.

- 2 Change orientation: Rotate counterclockwise by 90° (all 4 possible orientations).
- **3 Delete**: Delete the selected labware on this position.
- **Note:** Changing the material of an already defined program, e.g. pipette or plate orientation, will delete all subsequent program steps in the "Method" section, if they are not compatible with the previous settings.

### 6.3 Method

Your pipetting program is composed of several steps.

When you open the section Method the first time, the first step "Initial Volumes" is already preset and you are prompted to set the volumes of the labware which are already filled.

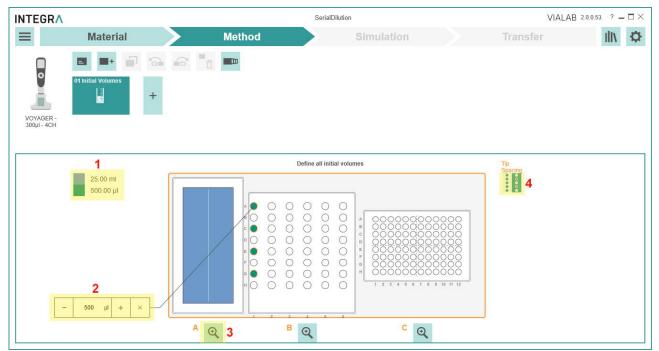

- 1 **Color legend**: Shows the pre-fill volume of the labware on position A, B or C. Each color represents one pre-fill volume.
- **2 Pre-fill volume**: Click on the vessel which is already filled at the start of your program and enter the pre-fill volume.
- **3 Zoom**: Displays a close-up view of one deck position.
- **4 Tip spacing**: Choose a different tip spacing to change the filling pattern of your plate e.g. as shown with plate on position C (only for VOYAGER tip spacing pipettes).

Select the wells which are prefilled at the start of your program via click or drag and drop. In the popup window you type in the dedicated volume in the given unit to assign a volume.

To view or edit the assigned volume select wells and the current volume is displayed. If needed, edit the volume or delete it.

To add further steps click on a plus square (1, 3). To move, copy or delete steps click on the corresponding icon (4, 5, 6). The steps are processed sequentially according to the step number (9).

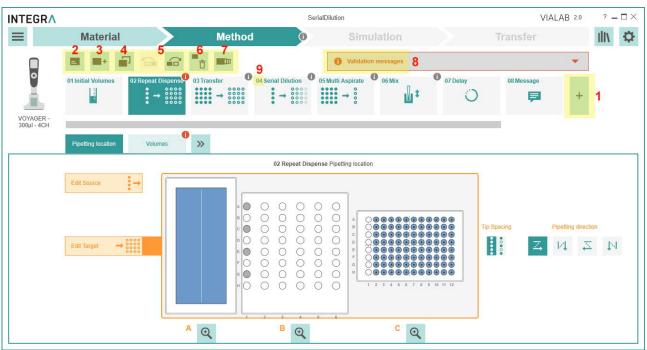

- **1 Plus square**: add a new step to the end of the method.
- 2 Add Description: add a description for the current step. The first 15 characters are displayed at the bottom of the step icon.
- **3** Add Step: add a new step after a selected step to the method.
- 4 **Copy Step**: copy selected step to the end.
- 5 Move left/right: move the selected step forwards or backwards.
- 6 **Delete Step**: delete selected step.

7 Multi-Selection: click on this button to select multiple steps in parallel to copy or delete them.

- 8 Validation messages: click on this field for programming error details.
- 9 Step number: the step number indicates the step sequence in the program.

Following steps are available:

| Symbol                                                                                                    | Step               | Description                                                                                      |  |  |  |  |
|----------------------------------------------------------------------------------------------------|--------------------|--------------------------------------------------------------------------------------------------|--|--|--|--|
| $\begin{array}{c} \bullet \bullet \bullet \bullet \\ \bullet \bullet \bullet \bullet \\ \bullet \bullet \bullet \bullet \end{array} \rightarrow \begin{array}{c} \circ \circ \circ \circ \circ \\ \circ \circ \circ \circ \circ \\ \circ \circ \circ \circ \circ \end{array}$                                                                                                    | Transfer           | Transfers an equal number of samples from a source to target (N:N), e.g. plate copy.             |  |  |  |  |
| • → ○○○○○                                                                                                    | Repeat<br>Dispense | Dispenses from one source into multiple targets (1:N), e.g. reagent addition                     |  |  |  |  |
| $\stackrel{\bullet}{\bullet} \rightarrow \overset{\circ}{\underset{\circ}{\overset{\circ}{\overset{\circ}{\overset{\circ}{\overset{\circ}{\overset{\circ}{\overset{\circ}}{\overset{\circ}{\overset{\circ}{\overset{\circ}{\overset{\circ}}{\overset{\circ}{\overset{\circ}{\overset{\circ}}{\overset{\circ}{\overset{\circ}{\overset{\circ}}{\overset{\circ}{\overset{\circ}}{\overset{\circ}{\overset{\circ}{\overset{\circ}}{\overset{\circ}{\overset{\circ}}{\overset{\circ}{\overset{\circ}}{\overset{\circ}{\overset{\circ}}{\overset{\circ}{\overset{\circ}}{\overset{\circ}{\overset{\circ}}{\overset{\circ}{\overset{\circ}}{\overset{\circ}{\overset{\circ}}{\overset{\circ}{\overset{\circ}}{\overset{\circ}{\overset{\circ}}{\overset{\circ}{\overset{\circ}}{\overset{\circ}}{\overset{\circ}{\overset{\circ}}{\overset{\circ}{\overset{\circ}}{\overset{\circ}}{\overset{\circ}{\overset{\circ}}{\overset{\circ}}{\overset{\circ}{\overset{\circ}}{\overset{\circ}}{\overset{\circ}}{\overset{\circ}{\overset{\circ}}{\overset{\circ}}{\overset{\circ}}{\overset{\circ}}{\overset{\circ}{\overset{\circ}}{\overset{\circ}}{\overset{\circ}}{\overset{\circ}}{\overset{\circ}}{\overset{\circ}}{\overset{\circ}}{\overset{\circ}}{\overset{\circ}}{\overset{\circ}{\overset{\circ}}{\overset{\circ}}}{\overset{\circ}}{\overset{\circ}}{\overset{\circ}}{\overset{\circ}}}{\overset{\circ}}{\overset{\circ}}{\overset{\circ}}{\overset{\circ}}{\overset{\circ}}}{\overset{\circ}}{\overset{\circ}}{\overset{\circ}}}{\overset{\circ}}{\overset{\circ}}{\overset{\circ}}}{\overset{\circ}}{\overset{\circ}}{\overset{\circ}}}{\overset{\circ}}{\overset{\circ}}{\overset{\circ}}{\overset{\circ}}{\overset{\circ}}{\overset{\circ}}{\overset{\circ}}{\overset{\circ}}{\overset{\circ}}{\overset{\circ}}}{\overset{\circ}}{\overset{\circ}}}{\overset{\circ}}{\overset{\circ}}{\overset{\circ}}}{\overset{\circ}}{\overset{\circ}}{\overset{\circ}}{\overset{\circ}}}{\overset{\circ}}{\overset{\circ}}{\overset{\circ}}}{\overset{\circ}}{\overset{\circ}}}{\overset{\circ}}{\overset{\circ}}{\overset{\circ}}{\overset{\circ}}{\overset{\circ}}{\overset{\circ}}{\overset{\circ}}}{\overset{\circ}}{\overset{\circ}}{\overset{\circ}}{\overset{\circ}}{\overset{\circ}}{\overset{\circ}}{\overset{\circ}}{\overset{\circ}}{\overset{\circ}}}{\overset{\circ}}}{\overset{\circ}}{\overset{\circ}}{\overset{\circ}}}{\overset{\circ}}{\overset{\circ}}}{\overset{\circ}}{\overset{\circ}}{\overset{\circ}}}{\overset{\circ}}{\overset{\circ}}{\overset{\circ}}{\overset{\circ}}{\overset{\circ}}{\overset{\circ}}{\overset{\circ}}{\overset{\circ}}{\overset{\circ}}}{\overset{\circ}}{\overset{\circ}}{\overset{\circ}}{\overset{\circ}}{\overset{\circ}}{\overset{\circ}}{\overset{\circ}}{\overset{\circ}}{\overset{\circ}}{\overset{\circ}}{}}{\overset{\circ}}{\overset{\circ}}{\overset{\circ}}}{}{\overset{\circ}}}{}{$ | Serial Dilution    | Aspirates sample from a source and performs a serial dilution<br>in the defined number of wells. |  |  |  |  |
| $\overset{\bullet\bullet\bullet\bullet}{\overset{\bullet\bullet\bullet\bullet}{\overset{\circ}{\overset{\circ}{\overset{\circ}{\overset{\circ}}{\overset{\circ}{\circ$                                                                                                    | Multi Aspirate     | Collects a number of samples from one source and transfers into one target (N:1).                |  |  |  |  |
| <b>1</b>                                                                                                    | Mix                | Mixes a sample by pipetting up and down in the selected vessel.                                  |  |  |  |  |

| Symbol           | Step             | Description                                                                                                    |
|------------------|------------------|----------------------------------------------------------------------------------------------------|
| 0                | Delay            | Defines a pause between the last and the next step in seconds.                                                                                                    |
| <b>F</b>         | Message          | Pauses the program and displays a message. Three lines with 12 characters each are available.                                                                                                    |
| 1999 (* 19<br>19 | Volume<br>Change | Enter the filling volume of the vessels e.g. after manual filling<br>steps within a method. The volume defined in this step is an<br>absolute volume. It does not take into account previous liquid<br>handling steps. |

Within one step, adjust the following parameters:

| Parameter | Description                                                                                                    |
|-----------|----------------------------------------------------------------------------------------------------|
| Pipetting | • Edit Source (1): Click on the button and then select the wells (for plates on                                                                                                    |
| location  | upmost well of column) where the liquid should be aspirated from. It will be                                                                                                    |
|           | colored.                                                                                                    |
|           | • Edit Target (2): Click on the button and then select the wells (for plates on                                                                                                    |
|           | upmost well of column) where the liquid should be dispensed in. It will be                                                                                                    |
|           | marked with a black dot in the middle of the well.                                                                                                    |
|           | • Edit Waste (3): Only for step "Serial Dilution" and if under Volumes "Last                                                                                                    |
|           | aspiration back to "Waste" was selected. Click on the button to select waste vessel location.                                                                                                    |
|           | VESSET IOCATION.<br>INTEGRA VIALAB 20053 ? -                                                                                                    |
|           | E Material Method Simulation Transfer III 🗘                                                                                                    |
|           |                                                                                                    |
|           | Of Initial Volumes     02 Repeat Dispense     03 Serial Dilution       Image: Image: |
|           |                                                                                                    |
|           | VOYAGER -<br>300µ/-8CH                                                                                                    |
|           | Pepting location Volumes >> 03 Serial Dilution Preting location                                                                                                    |
|           |                                                                                                    |
|           |                                                                                                    |
|           |                                                                                                    |
|           |                                                                                                    |
|           |                                                                                                    |
|           |                                                                                                    |
|           | 3 Edit Waste                                                                                                    |
|           | A Q B Q C Q                                                                                                    |
|           |                                                                                                    |
|           | If needed, adapt the tip spacing (4) or the pipetting direction (5).                                                                                                    |
| Volumes   | Move the slider up or down (1), type in the volume (2) or use the "+" and "-"                                                                                                    |
|           | buttons to set the desired <b>Volume</b> (s) for the current step. An <b>Air Gap</b> can be set                                                                                                    |
|           | to aspirate a defined air volume after an aspiration of liquid.                                                                                                    |

| Parameter | Description                       |                                                                                                    |  |  |  |  |  |  |  |
|-----------|-----------------------------------|----------------------------------------------------------------------------------------------------|--|--|--|--|--|--|--|
|           |                                   | SerialDilution VIALAB 20 ? - 🗆 ×                                                                                           |  |  |  |  |  |  |  |
|           | <b>≡</b> Material                 | Method Simulation Transfer                                                                                                 |  |  |  |  |  |  |  |
|           |                                   |                                                                                                    |  |  |  |  |  |  |  |
|           | 01 Initial Volumes 03             | Repeat Dispense 03 serial Ditution                                                                                         |  |  |  |  |  |  |  |
|           | VOYAGER -                         | • • • • • • • • • • • • • • • • • • • •                                                                                    |  |  |  |  |  |  |  |
|           | 300µl - 8CH<br>Pipetting location | Volumes >>>                                                                                                    |  |  |  |  |  |  |  |
|           | Target 96 well F-bottom           | 03 Serial Dilution Volumes                                                                                                 |  |  |  |  |  |  |  |
|           | C                                 |                                                                                                    |  |  |  |  |  |  |  |
|           |                                   |                                                                                                    |  |  |  |  |  |  |  |
|           |                                   | B 0 0 0 0 0 0 0 0 0 0 0 0 0 0 0 0 0 0 0                                                                                    |  |  |  |  |  |  |  |
|           |                                   |                                                                                                    |  |  |  |  |  |  |  |
|           |                                   | F 0 0 0 0 0 0 0 0 0 0 0 0 0 0 0 0 0 0 0                                                                                    |  |  |  |  |  |  |  |
|           |                                   |                                                                                                    |  |  |  |  |  |  |  |
|           |                                   | Yes         No         No         Tip         Waste         -         122         mm         +                             |  |  |  |  |  |  |  |
| Volumes   | Step Type                         | Volume description                                                                                                    |  |  |  |  |  |  |  |
| Volumes   | Transfer                          | <b>Volume:</b> Define whether the volume is variable or fix for all                                                        |  |  |  |  |  |  |  |
|           | Tansier                           | transfers. If variable, select each individual column and                                                                  |  |  |  |  |  |  |  |
|           |                                   | assign a volume.                                                                                                    |  |  |  |  |  |  |  |
|           | Repeat                            | <b>Post-Dispense Location</b> : Select if the post-dispense should                                                         |  |  |  |  |  |  |  |
|           | Dispense                          | be purged in the source vessel of aspiration or should remain                                                              |  |  |  |  |  |  |  |
|           |                                   | in the tips.                                                                                                    |  |  |  |  |  |  |  |
|           |                                   | Reuse Post-Dispense: Click on "Yes" if the post-dispense                                                                   |  |  |  |  |  |  |  |
|           |                                   | should remain in the tip and be used for the next aspiration.                                                              |  |  |  |  |  |  |  |
|           |                                   | <b>Dispense Type</b> : Click on "Single" to aspirate and dispense                                                          |  |  |  |  |  |  |  |
|           |                                   | the selected volume or on "Multi" to aspirate a multiple of the                                                            |  |  |  |  |  |  |  |
|           |                                   | selected volume and perform several dispenses.                                                                             |  |  |  |  |  |  |  |
|           |                                   | <b>Volume</b> : Define whether the volume(s) to be dispensed (for                                                          |  |  |  |  |  |  |  |
|           |                                   | every dispense step) is fix or variable. If variable, select each individual column and assign a volume. Set the pipetting |  |  |  |  |  |  |  |
|           |                                   | direction. Additionally to the dispense volume set also the                                                                |  |  |  |  |  |  |  |
|           |                                   | <b>Pre-Dispense</b> and the <b>Post-Dispense</b> volume.                                                                   |  |  |  |  |  |  |  |
|           |                                   | Note: We recommend a pre- and post-dispense volume of                                                                      |  |  |  |  |  |  |  |
|           |                                   | 8 % of the nominal volume of the pipette.                                                                                  |  |  |  |  |  |  |  |
|           | Serial Dilution                   | Last Aspiration:                                                                                                    |  |  |  |  |  |  |  |
|           |                                   | - "No": the last aspiration is not performed, the liquid remains                                                           |  |  |  |  |  |  |  |
|           |                                   | in the last row.                                                                                                    |  |  |  |  |  |  |  |
|           |                                   | - "Tip": the last aspiration remains in the tips that are ejected                                                          |  |  |  |  |  |  |  |
|           |                                   | into the Waste bin.                                                                                                    |  |  |  |  |  |  |  |
|           |                                   | - "Waste": the last aspiration is purged in a dedicated liquid waste vessel. The location has to be defined in "Pipetting  |  |  |  |  |  |  |  |
|           |                                   | location".                                                                                                    |  |  |  |  |  |  |  |
|           |                                   | <b>Volume:</b> The sample volume that will be transferred from                                                             |  |  |  |  |  |  |  |
|           |                                   | well to well.                                                                                                    |  |  |  |  |  |  |  |
|           | Multi Aspirate                    | Aspirate Type: Click on "Single" to aspirate only one volume                                                               |  |  |  |  |  |  |  |
|           |                                   | or on "Multi" to perform several aspirations consecutively.                                                                |  |  |  |  |  |  |  |
|           |                                   | Volume: Define whether the volume to be aspirated (for                                                                     |  |  |  |  |  |  |  |
|           |                                   | every aspirate step) is fix or variable. If variable, select each                                                          |  |  |  |  |  |  |  |
|           |                                   | individual column and assign a volume.                                                                                     |  |  |  |  |  |  |  |
|           |                                   | Set the aspiration volume.                                                                                                 |  |  |  |  |  |  |  |
| Speeds    | -                                 | nd Dispense Speed: Set the aspiration and dispense speeds                                                                  |  |  |  |  |  |  |  |
|           | for this step. S                  | Set the slider to the appropriate speed from 1 (slow) to 10 (fast).                                                        |  |  |  |  |  |  |  |

| Parameter                      | Description                                                                                                    |  |  |  |  |  |  |  |  |
|--------------------------------|----------------------------------------------------------------------------------------------------|--|--|--|--|--|--|--|--|
|                                | <ul> <li>If necessary, adapt parameters for viscous and volatile liquids:<br/>Aspiration Delay: A delay in seconds after aspiration before moving out of<br/>the liquid.<br/>Dispense Delay: A delay in seconds after dispensing before moving out of<br/>the liquid.<br/>Exit Liquid Slowly: The tips move slowly out of the liquid (for aspiration<br/>and for dispense)</li> <li>Movement Speeds: Changes the speeds of the Tower in X-direction, of the<br/>Pipette arm in Z-direction or the Pipette holder in Y-direction [1 (slow) to 10<br/>(fast)].</li> </ul> |  |  |  |  |  |  |  |  |
| Height Source<br>Height Target | The calculated liquid level in the well is displayed to ease height definition graphically.                                                                                                    |  |  |  |  |  |  |  |  |
|                                | Click on <b>Pipetting Height</b> or <b>Start Height</b> (1) and move the line up or down to enter the heights for aspiration/dispense referring to the deck (deck height is 0 mm). The <b>Safety Bottom Offset</b> (2) defines the minimum distance of the tips to the bottom of the labware.                                                                                                    |  |  |  |  |  |  |  |  |
|                                | If the <b>Heights</b> are variable, define the pipetting heights for every column.                                                                                                    |  |  |  |  |  |  |  |  |
|                                | Tip Travel (3):<br>Movement of tip during one aspiration/dispense to compensate the<br>decrease/increase of the liquid level. Recommended for high pipetting volumes<br>in vessels with small diameter.<br>If Tip Travel is deactivated the aspiration/dispense is performed at a constant<br><b>Pipetting Height (1)</b> .                                                                                                    |  |  |  |  |  |  |  |  |
|                                | INTEGR∧     SeriaDilution     VIALAB 20     ? - □ ×       ■     Material     Method     Simulation     Transfer     III     III                                                                                                    |  |  |  |  |  |  |  |  |
|                                | Interferent     Interferent       Image: Speeds     Image: Speeds       VolvAGER -<br>300pt-BCH     Volumes       Speeds     Height Source       Height Target       Target 96 wall F-bottom       02 Transfer Height Target                                                                                                    |  |  |  |  |  |  |  |  |
|                                | 1       Pipeting Height         3       Ym                                                                                                    |  |  |  |  |  |  |  |  |
|                                | If Tip Travel is activated aspiration/dispense starts at the <b>Start Height</b> (1) and ends at the <b>End Height</b> (4), which is calculated automatically according to the labware dimensions and pipetting volume.                                                                                                    |  |  |  |  |  |  |  |  |
|                                | Note: It is possible to fine-tune the Pipetting Height / Start Height directly on the pipette to optimize the heights according to the used liquid (see ASSIST PLUS Operating Instructions chapter 5.4 "Adjust heights and positions").                                                                                                    |  |  |  |  |  |  |  |  |
| Tip Change                     | Set if and when tips should be changed.<br><b>Continue next step without change</b> : no tip ejection after program step. Same<br>tips will be used for next step.<br><b>After step complete</b> : change tips after completing the current step<br><b>After each transfer/dispense/dilution</b> : change tips after each dispense<br><b>Before each new aspiration</b> : change tips before each new aspiration                                                                                                    |  |  |  |  |  |  |  |  |

| Description                                                                                                    |
|----------------------------------------------------------------------------------------------------|
| Define, if the sample should be mixed in the source well before aspiration and in the target well after dispense. Define the mix <b>Volume</b> (1), <b>Speed</b> (2), the number of <b>Cycles</b> (3) and if a <b>Pause</b> (4) should be performed in between mixing cycles. Define the mixing <b>Heights</b> (5).                                                                                                    |
| INTEGRA SeriaDilution VIALAB 20 ? - □ ×                                                                                                    |
| 😑 Material Method Simulation Transfer 🛮 🕅 🌣                                                                                                    |
| VYX0CR-<br>300/J-SCH PARTY CONSTRUCTION CONSTRUCTION CONSTRUCTURA CONSTRUCTURA CONSTR |
| Pipetting location Volumes Speeds Height Source Height Target Tip Change Mix Source Mix Target Tip Touch Extras 🛠                                                                                                    |
| Target 69 vell F-30tom     No. Steel     2     02 Transfer Mix Target       Modege     a     5       Modege     a       Modege     5       Modege     5       Modege     5       Modege     5       Modege     5       Modege     5       Modege     6       Modege     7       Modege     7       Modege     7       Modege     7       Modege     7       Modege     7       Modege     7       Modege     7       Modege     7       Modege     7       Modege     7       To Travet     7       Yes     No                                                                                                    |
| Set a tip touch (1) after dispensing to remove drops that may cling on the pipette tips. Set whether the tip touch should be performed into the Liquid or on the Side (2) of the wells. Enter the Tip Touch Height (3) and the Distance (4) to the vessel wall.                                                                                                    |
| ITTEGRA VIALAB 20053 ? - 🗆 ×                                                                                                    |
| ■ Material Method Simulation Transfer                                                                                                    |
| VOYAGER:         2004: BicH         Pipetling location         Volumes       Speeds         Height Source       Height Target         Tip Change       Mix Source         Mix Source       Mix Target         Tip Touch       Extras                                                                                                    |
| Target 95 vell F-bottom     02 Transfer Tip Touch       Tip Touch     Tip Touch       Tip Touch     3.0 mm +       Tip Touch     Tip Touch Hagitt       Tip Touch     Tip Touch Hagitt                                                                                                    |
|                                                                                                    |

| Parameter | Description                                                                                                    |
|-----------|----------------------------------------------------------------------------------------------------|
| Extras    | Define a well Offset, if you want to pipette off the well center or even out of wells,                                                                                                    |
|           | e. g. for transwell plates.                                                                                                    |
|           | INTEGR∧ SerialDitution VIALAB 20.053 ? – □ ×                                                                                                    |
|           | 😑 Material Method Simulation Transfer III 🌣                                                                                                    |
|           |                                                                                                    |
|           | Of Initial Volumes 02 Transfer                                                                                                    |
|           |                                                                                                    |
|           | VOYAGER -<br>300µ-8CH                                                                                                    |
|           | Pipetting location Volumes Speeds Height Source Height Target Tip Change Mix Source Mix Target Tip Touch Extras 🛠                                                                                                    |
|           | Source Multichannel reservoir 02 Transfer Extras Target 96 well F-bottom                                                                                                    |
|           | Offset X         Offset X           -         0.0         mm         +         -         0.0         mm         +                                                                                                    |
|           |                                                                                                    |
|           | •                                                                                                    |
|           |                                                                                                    |
|           | Offset Y Offset Y                                                                                                    |
|           | Image: Control of the second second |
|           |                                                                                                    |
|           |                                                                                                    |
|           |                                                                                                    |

**Note:** If red exclamation marks appears, the program contains errors. Click on "Validation messages" for further details.

### 6.4 Simulation

In the simulation window the deck with the defined labware is displayed. On the top all steps are listed. Click on the play button to start the simulation of your program. Watch the whole simulation or navigate between steps or stop the simulation (1).

To speed up the simulation to 2-, 4- or 8 fold speed, select the appropriate button (2). An estimation of the Total Time and the Total Tip Consumption is listed (3).

The simulation is displayed as top (4) and side (5) view of the deck.

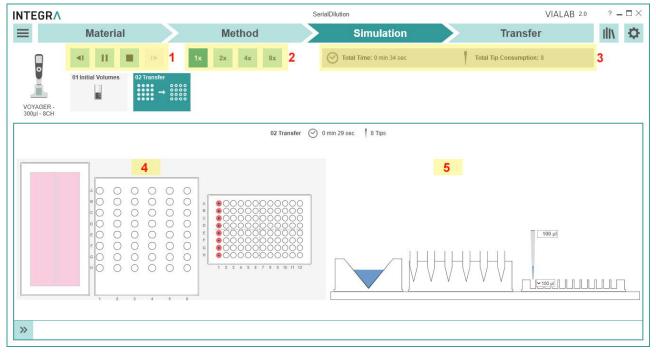

For all error-free programs a report is generated by clicking on the Main Menu and selecting "Report". A report in pdf format with all settings of the program is generated.

### 6.5 Transfer

You should save your current program on your computer to have a backup or if you need to transfer the program to more than one pipette. Select the Main Menu button and click Save or Save As.

#### 6.5.1 Connect pipette

#### Connection via Charging/Communication (USB) Stand (#4211)

Connect the USB cable to the stand and a free USB port on your computer. It is recommended to connect the stand to the mains power supply. Then hang the pipette onto the stand.

Go to the "Toolbox" of the pipette. In the menu "Communications" select "USB" on a VIAFLO/ VOYAGER electronic pipette. Stay in this menu for transfer.

#### Connection via Bluetooth (#4221)

Pipette and PC need to be paired for the first connection. Please refer to MS Windows Help to learn how to pair Bluetooth devices. The following pairing code may be required: 12345.

Go to the "Toolbox" of the pipette. In the menu "Communications" select "Bluetooth".

#### 6.5.2 Transfer

In VIALAB switch to the section "Transfer" for saving the program to the pipette.

Upon establishing the connection successfully the pipette details, such as pipette model, serial number and firmware version, are displayed on the right side. Other VIALAB programs already saved on the pipette are listed.

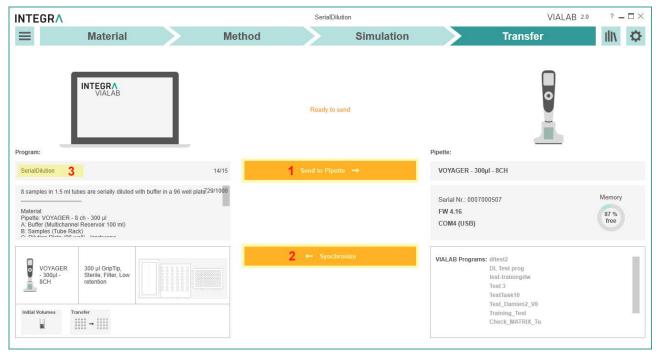

Send to Pipette (1) starts the transfer of the current program to the pipette. If certain parameters of the program are modified on the pipette (offsets, pipetting heights), synchronization of the program to VIALAB is possible (2).

To change the program display name on the pipette type in an alternative program name with max. 15 characters (3).

Successful saving or synchronization of the program to the pipette / to VIALAB is indicated by a temporary message at the bottom of the window.

### 7 Labware Library

You can access the labware library by clicking on the Library icon in the top right corner.

Within the labware library, you can define the dimensions of decks, reservoirs, plates, tube racks and COMBI Bases/Systems. Pipettes, GripTips and reservoirs from INTEGRA are already defined and cannot be modified.

### 7.1 Reservoirs

In the reservoir menu all predefined plates are listed. Select a desired property, e.g. Type, to quickly show already defined reservoirs of this property.

| NTEGRA           |                                         |          |                |               | SerialDilution |             |                 | VIALAB 2.0 ? > |
|------------------|-----------------------------------------|----------|----------------|---------------|----------------|-------------|-----------------|----------------|
| Reservoirs       | 5                                       |          |                |               |                |             | Define new item | → Ill\ Library |
| Туре             | Volume                                  |          |                | Manufacturer  |                | Favorites   | Part Number     | Decks          |
| Columns/<br>Rows | <50 ml 50-100 ml                        |          |                | All           | *              | *           | Part Number     | Pipettes       |
|                  | 🗌 101-150 m                             | E        |                |               |                |             |                 | Tips           |
| Reservoir 1      | Name 2                                  | Volume 3 | Manufacturer 4 | Part Number 5 | Description 6  | Favorites 7 |                 | Reservoirs     |
|                  | 12 Column<br>Polypropylene<br>Reservoir | 21 ml    | INTEGRA        | 6361, 6362    |                | *           | Q ☐ F 1 8       | Plates         |
|                  | 8 Row                                   | -        |                | 0074 0070     |                |             | ④ ♬ [→ 荒        | Tube Racks     |
|                  | Polypropylene<br>Reservoir              | 32 ml    | INTEGRA        | 6371, 6372    |                | *           | Q 🗗 🗗 📋         | COMBI Base     |

- **1 Reservoir**: the icon shows the number and shape of the wells and well bottom.
- 2 **Name**: indicates the number and shape of the wells and well bottom, as well as other properties such as half-area.
- **3 Volume**: shows the maximal well volume of the reservoir or compartment as defined by the manufacturer.
- 4 Manufacturer: name of the reservoir manufacturer
- 5 Part Number: part number in accordance to the reservoir manufacturer
- 6 **Description**: optional
- **7 Favorites**: select to mark as favorite. The material section in the program set-up has a filter to show only favorites.
- 8 **Tools:** Edit/View details, Copy, Export or Delete the selected labware. It is not possible to edit or delete INTEGRA items. To modify other predefined labware, create a copy first and then edit the copy.

To add new reservoirs to the library, click on "Define new item". In the Configure Reservoir menu enter a unique name, the manufacturer, the part number of the reservoir and a description, if applicable. The description can also be used for lab personal to identify the reservoir.

|                      |           | SerialDilution     |   |             | VIA                | LAB 2. | D ? —     | $\square \times$ |
|----------------------|-----------|--------------------|---|-------------|--------------------|--------|-----------|------------------|
| Configure Reservoir: | Open Help | Add Reservoir Name |   | Cancel      | Save Reservoir     |        | III\ Lib  | orary            |
|                      |           | Manufa             |   |             | Description        |        |           |                  |
|                      |           | Reservoir Width    | - | 161.43 mm + | Reservoir Length   | -      | 84.10 mm  | +                |
|                      |           | Compartment Width  |   | 59.74 mm +  | Compartment Length | -      | 136.83 mm | +                |
|                      |           | Compartment Count  | - | 1 +         |                    |        |           |                  |

Enter the reservoir dimensions. You will be supported by live drawing of the defined reservoir.

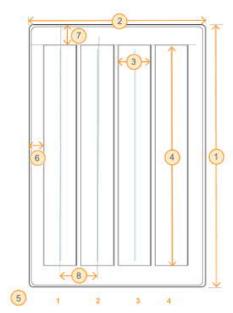

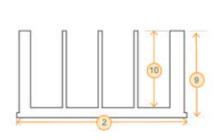

**Note:** Reservoirs are always set up with their compartment(s) in vertical direction.

| Dimension           | Description                                                                  |
|---------------------|------------------------------------------------------------------------------|
| Reservoir Width     | The outside Width (1) of the reservoir including the bottom outside flanges, |
|                     | i.e. the displayed dimension from back to front.                             |
| Reservoir Length    | The outside Length (2) of the reservoir including the bottom outside         |
|                     | flanges, i.e. the displayed sideward dimension.                              |
| Compartment         | The width of the compartments, i. e. the inner sideward dimensions (3).      |
| Width               |                                                                              |
| Compartment         | The length of the compartments, i. e. the inner distance from back to front  |
| Length              | (4)                                                                          |
| Compartment Count   | The number of the compartments (5), e. g. 4.                                 |
| Left edge offset of | The distance between the left outside edge of the reservoir and the left     |
| First Compartment   | edge of the first compartment, including the bottom outside flange (6).      |
| Top edge offset of  | The distance between the top outside edge of the reservoir and the top       |
| First Compartment   | edge of the first compartment including the bottom outside flange (7).       |
| Distance between    | The distance between the compartments, from the middle of one                |
| Compartment         | compartment to the middle of the next (8), e. g. 9 mm. This is the           |
| Positions           | compartment width plus the spacing wall.                                     |
| Туре                | Block. Rectangular flat bottom reservoirs can be defined.                    |
| Reservoir Height    | The outside height (9) of the reservoir.                                     |
| Compartment Depth   | The inner depth (10) of the reservoir.                                       |
| max. Volume         | The maximal filling volume of one compartment.                               |

## 7.2 Plates

In the plate menu all predefined plates are listed.

| NTEGRA                |                  |                    |              |                                    |             |           |                 | VIALAB 2.0 ? - □ × |
|-----------------------|------------------|--------------------|--------------|------------------------------------|-------------|-----------|-----------------|--------------------|
| Plates                |                  |                    |              |                                    |             |           | Define new item | → Ill\ Library     |
| Туре                  | Bottom           | Volume             |              | Manufacturer                       |             | Favorites | Part Number     | Decks              |
| 96 wells<br>384 wells | U-bottom         | <1000 μl 1000-3000 |              | All                                | *           | *         | Part Number     | Pipettes           |
| other                 | V-bottom         | 3001-5000          | μΙ           |                                    |             |           |                 | Tips               |
| Plate                 | Name             | Volume             | Manufacturer | Part Number                        | Description | Favorites |                 | Reservoirs         |
| 12 wells              | 12 well F-bottom | 6325 µl            | TPP          | 92012, 92412,<br>92112             |             | *         | Q ☐ 단 📋         | Plates             |
|                       | 12 well F-bottom | 6900 µl            | CORNING      | 3336, 3512,<br>3513                |             | *         | Q 🗗 🕞 📋         | Tube Racks         |
| 12 wells              |                  | Ĉ.                 |              | 3513                               |             |           |                 | COMBI Base         |
| 24 wells              | 24 well F-bottom | 1900 µl            | CORNING      | 3337, 3524,<br>3526, 3527,<br>3473 |             | *         | ♂ 단 📋           |                    |
| U 88                  |                  |                    |              |                                    |             |           |                 | COMBI System       |
| 24 wells              | 24 well F-bottom | 3300 µl            | GREINER      | 662102,<br>662160                  |             | *         | Q 🗗 🗗 📋         |                    |
| 24 wells              | 24 well F-bottom | 3350 µl            | TPP          | 92024, 92424,<br>92124             |             | *         | Q 🗗 🕞 📋         | Import             |

To add new plates to the library, click on "Define new item".

In the Configure Plate menu enter a unique name (e.g. well number and shape), the manufacturer and the part number of the plate.

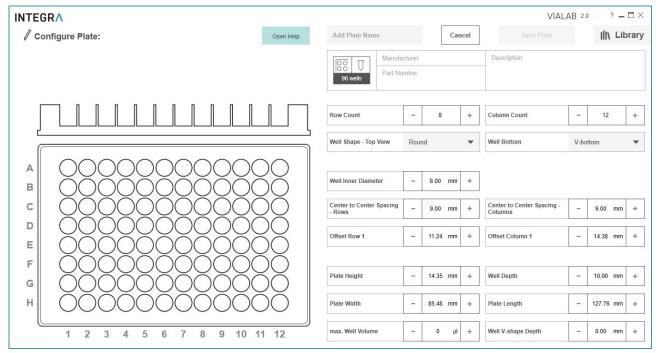

**Note:** For plates in adapters, e. g. in PCR 96 or 384 well cooling plates, define the dimensions of the inserted plate in combination with the adapter as one plate.

Enter all plate dimensions. You will be supported by live drawing of the defined plate.

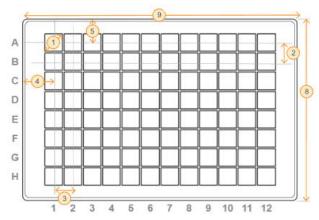

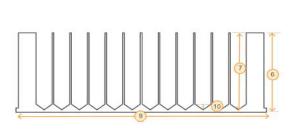

| Dimension                            | Description                                                                                              | on                                                          |  |  |  |
|--------------------------------------|----------------------------------------------------------------------------------------------------|-------------------------------------------------------------|--|--|--|
| Row Count                            | A 96 well microplate is arranged as 8 rows by 12 columns.                                                |                                                             |  |  |  |
| Column Count                         | A 384 well microplate is arranged as 16 rows by 24 columns.                                              |                                                             |  |  |  |
| Well Shape - Top View                | Shape on the top of the well, is usually round.                                                          |                                                             |  |  |  |
| Well Bottom                          |                                                                                                    | U-bottom = round                                            |  |  |  |
|                                      |                                                                                                    | F-bottom = flat                                             |  |  |  |
|                                      |                                                                                                    | C-bottom = curved edges of flat bottom, e. g. for easy wash |  |  |  |
|                                      |                                                                                                    | V-bottom = conical                                          |  |  |  |
| Well Inner Diameter                  | Well diameter (1) on the top of the well                                                                 |                                                             |  |  |  |
| Center to Center                     | The distance between the rows (2) /columns (3) from the middle of one                                    |                                                             |  |  |  |
| Spacing - Rows                       | well to the middle of the next well.                                                                     |                                                             |  |  |  |
| Center to Center                     | 96 well: ANSI/SLAS-standard <sup>1</sup> : 9 mm                                                          |                                                             |  |  |  |
| Spacing - Columns                    | 384 well: ANSI/SLAS-standard: 4.5 mm                                                                     |                                                             |  |  |  |
| Offset Row 1                         | The distance between the top outside edge of the plate and the the first row of wells (4).               |                                                             |  |  |  |
|                                      | 96 well                                                                                                  | ANSI/SLAS-standard: 11.24 mm                                |  |  |  |
| 384 well ANSI/SLAS-standard: 8.99 mm |                                                                                                    | ANSI/SLAS-standard: 8.99 mm                                 |  |  |  |
| Offset Column 1                      | The distance between the left outside edge of the plate and the center of the first column of wells (5). |                                                             |  |  |  |
|                                      |                                                                                                    | ANSI/SLAS-standard: 14.38 mm                                |  |  |  |
|                                      | 384 well                                                                                                 | ANSI/SLAS-standard: 12.13 mm                                |  |  |  |
| Plate Height                         | Plate heig                                                                                               | Plate height (6). ANSI/SLAS-standard: 14.35 mm ± 0.76 mm    |  |  |  |
| Well Depth                           | Depth in the center of the well (7).                                                                     |                                                             |  |  |  |
| Plate Width                          | The shorter side (8), ANSI/SLAS-standard: 85.48 mm ± 0.5 mm                                              |                                                             |  |  |  |
| Plate Length                         | The longer side (9), ANSI/SLAS-standard: 127.76 mm ± 0.5 mm                                              |                                                             |  |  |  |
| max. Well Volume                     | The total, calculated well volume, not the working volume                                                |                                                             |  |  |  |
| Well V-shape Depth                   | Depth from start of conical narrowing to well bottom only for V-bottom wells (10).                       |                                                             |  |  |  |

<sup>&</sup>lt;sup>1</sup> ANSI: American National Standards Institute, SLAS: Society for Laboratory Automation and Screening.

### 7.3 Tube Rack

To create new tube racks, select Tube Racks and click on "Define new item". In the Configure Tube Rack menu enter a unique name, the manufacturer, the part number and a description, if applicable.

| INTEGRA                |           |                               |        | VIALAB 2.0     | ? <b>_</b> 🗆 × |
|------------------------|-----------|-------------------------------|--------|----------------|----------------|
| 🖉 Configure Tube Rack: | Open Help | Add Tube Rack Name            | Cancel | Save Tube Rack | III Library    |
|                        |           | 96 wells         Manufacturer |        | Description    |                |

Enter all tube rack dimensions and the tube type. You will be supported by live drawing of the defined rack.

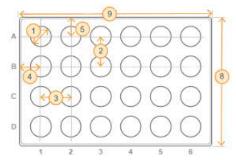

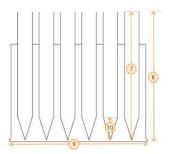

| Dimension                          | Description                                                                                    |  |  |  |  |
|------------------------------------|------------------------------------------------------------------------------------------------|--|--|--|--|
| Row Count                          | Number of rows.                                                                                |  |  |  |  |
| Column Count                       | Number of columns.                                                                             |  |  |  |  |
| Tube Shape - Topview               | Shape on the top of the tubes, is usually round.                                               |  |  |  |  |
| Tube Shape - Bottom                | U-bottom = round                                                                               |  |  |  |  |
|                                    | F-bottom = flat                                                                                |  |  |  |  |
|                                    | C-bottom = curved edges of flat bottom                                                         |  |  |  |  |
|                                    | V-bottom = conical, including typical conical tube form with round bottom                      |  |  |  |  |
| Tube Inner Diameter                | Tube inner diameter in the middle of the tube (1).                                             |  |  |  |  |
| Center to Center<br>Spacing - Rows | The distance between the rows, from the middle of one tube to the middle of the next tube (2). |  |  |  |  |
| Center to Center                   | The distance between the columns, from the middle of one tube to the                           |  |  |  |  |
| Spacing - Columns                  | middle of the next tube (3).                                                                   |  |  |  |  |
| Offset Row 1                       | The distance between the top outside edge of the rack and the center of                        |  |  |  |  |
|                                    | the first row of tubes (4).                                                                    |  |  |  |  |
| Offset Column 1                    | The distance between the left outside edge of the rack and the center of                       |  |  |  |  |
|                                    | the first column of tubes (5).                                                                 |  |  |  |  |
| Tube Rack Height                   | Total height of tube rack and tubes (6).                                                       |  |  |  |  |
| Tube Depth                         | Depth in the center of the tube (7).                                                           |  |  |  |  |
| Tube Rack Width                    | Width of the rack(8). ANSI/SLAS-standard: $85.48 \text{ mm} \pm 0.5 \text{ mm}$ .              |  |  |  |  |
| Tube Rack Length                   | Lenght of the rack (9). ANSI/SLAS-standard: 127.76 mm ± 0.5 mm.                                |  |  |  |  |
| Max. Tube Volume                   | The total, calculated tube volume, not the working volume.                                     |  |  |  |  |
| Tube V-shape Depth                 | Depth from start of conical narrowing to tube bottom, e. g. 3.1, only for V-bottom wells (10). |  |  |  |  |

### 7.4 COMBI Base

A COMBI Base is a platform where a module, i.e. a reservoir, plate or tube rack, can be placed on. It only acts as an adapter and you cannot choose a COMBI Base alone as a pipetting location (only a COMBI System see chapter 7.5)

To create a new COMBI Base, select COMBI Base and click on "Define new item". In the Configure COMBI Base menu enter a unique name, the manufacturer, the part number of the COMBI Base and a description, if applicable.

Enter all COMBI base dimensions. You will be supported by live drawing of the defined COMBI base.

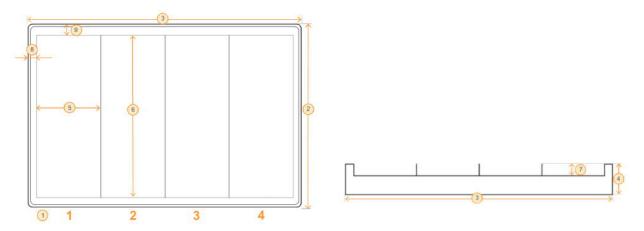

| Dimension           | Description                                                                          |  |  |  |
|---------------------|--------------------------------------------------------------------------------------|--|--|--|
| Division            | Regular: a repeated number of identical sections are lined up.                       |  |  |  |
|                     | <b>Irregular</b> : sections are positioned freely within the outer dimensions        |  |  |  |
|                     | the base.                                                                            |  |  |  |
| Sections            | Number of sections (1).                                                              |  |  |  |
| Base Width          | Width of the base (2). ANSI/SLAS-standard: $85.48 \text{ mm} \pm 0.5 \text{ mm}$ .   |  |  |  |
| Base Length         | Length of the base (3). ANSI/SLAS-standard: $127.76 \text{ mm} \pm 0.5 \text{ mm}$ . |  |  |  |
| Base Height         | Total height of the base (4).                                                        |  |  |  |
| Sections Width      | The width of a section (5).                                                          |  |  |  |
| Section Length      | The length of a section (6).                                                         |  |  |  |
| Section Height      | The height of a section (7). Negative values indicate that the bottom of             |  |  |  |
|                     | the section is deeper than the whole COMBI base.                                     |  |  |  |
| Left edge offset of | The distance between the left outside edge of the base and the left edge             |  |  |  |
| section             | of the first section, including the bottom outside flange (8).                       |  |  |  |
| Top edge offset of  | The distance between the top outside edge of the base and the top edge               |  |  |  |
| section             | of the first section including the bottom outside flange (9).                        |  |  |  |

### 7.5 COMBI System

A COMBI System consists of a COMBI Base and individual modules, i.e. a reservoir, plate or tube rack, which are placed on the COMBI Base.

To create a new COMBI System, click on "Define new item". In the Combine COMBI System menu select a COMBI Base.

Enter a unique name, the manufacturer, the part number and a description of the COMBI System, if applicable.

| <b>INTEGR</b> |                               |           |                              |                                           |              |                                             | VIALAB 2.0                                                     | ? <b>_</b> 🗆 × |
|---------------|-------------------------------|-----------|------------------------------|-------------------------------------------|--------------|---------------------------------------------|----------------------------------------------------------------|----------------|
| I             | COMBI System: Select a module | Open Help | Slider Adapter_              | System                                    | Cancel       | Save COMBI                                  | System                                                         | \ Library      |
|               |                               |           |                              | Manufacturer<br>Part Number               |              | Adapter for up to 6 s<br>(Base from PN 4540 | sliders<br>) and PN 4541)                                      |                |
|               |                               |           | Plates Tube Racks Reservoirs | All                                       | 7.           | Part Number                                 |                                                                | *              |
|               |                               |           |                              | Name                                      | Manufacturer | Part Number                                 | Description                                                    | Favorit        |
|               |                               |           | 8 wells                      | Slider 0.5 ml<br>microcentrifuge<br>tubes | INTEGRA      |                                             | Slider for 0.5 ml<br>microcentrifuge<br>tubes (see PN<br>4541) | *              |
|               | 0                             |           | 8 wells                      | Slider 1.5 ml<br>microcentrifuge<br>tubes | INTEGRA      |                                             | Slider for 1.5 ml<br>microcentrifuge<br>tubes (see PN<br>4540) | *              |
|               |                               |           | 8 wells                      | Slider 2 ml<br>microcentrifuge<br>tubes   | INTEGRA      |                                             | Slider for 2 ml<br>microcentrifuge<br>tubes (see PN<br>4540)   | *              |
|               |                               |           |                              |                                           |              |                                             |                                                                |                |
| Ō             |                               | /         |                              |                                           |              |                                             |                                                                |                |

**1 Name**: Unique name under which the COMBI system is stored.

2 Save COMBI system: Save button.

Click in a section and select a Module. Continue with the next section until all sections are filled. You will be supported by live drawing of the defined COMBI System.

Click on Save COMBI System.

### 8 Trouble Shooting

| Торіс                                               | Issue                                                                                               | Remedy                                                                                                    |  |  |  |  |
|-----------------------------------------------------|----------------------------------------------------------------------------------------------------|----------------------------------------------------------------------------------------------------|--|--|--|--|
| Labware Library                                     | I cannot place my labware<br>item on the deck, although it<br>is defined correctly in the           | Make sure the selected labware item is compatible with your pipette.                                                                                                    |  |  |  |  |
|                                                     | labware library.                                                                                    | • Make sure your labware item fits to<br>the selected deck position e.g. a tube<br>rack cannot be placed on deck<br>position A.                                                                                                    |  |  |  |  |
| Labware Library /<br>Method                         | I created my labware item<br>and placed it on the deck, but<br>I cannot fill it with volume.        | <ul> <li>Make sure the Max. Well Volume is</li> <li>0 µl.</li> </ul>                                                                                                    |  |  |  |  |
| Connection between pipette and computer             | I cannot get a connection between pipette and VIALAB.                                               | <ul> <li>Make sure the pipette is in<br/>communication mode (see chapter<br/>6.5.1.)</li> </ul>                                                                                                    |  |  |  |  |
|                                                     |                                                                                                    | <ul> <li>Make sure the Programming Stand or<br/>device is connected to the computer.</li> </ul>                                                                                                    |  |  |  |  |
|                                                     |                                                                                                    | <ul> <li>Bluetooth: The pipette Bluetooth<br/>module and PC need to be paired if<br/>connected for the first time. Refer to<br/>Windows Help to learn how to pair<br/>Bluetooth devices. The passcode<br/>12345 may be required.</li> </ul>                                                                                                    |  |  |  |  |
|                                                     |                                                                                                    | <ul> <li>Make sure the drivers for the<br/>Programming Stand are installed.<br/>While the Programming Stand is<br/>connected, go to your System<br/>Settings -&gt; Device Manager. Check<br/>under Ports (COM &amp; LPT) if there is<br/>an entry "USB Serial Port (COM X)".<br/>If there is not, install the drivers<br/>manually.</li> </ul> |  |  |  |  |
| Synchronization of programs from pipette to VIALAB. | The "Synchronize" button is not activated.                                                          | <ul> <li>Make sure that no changes were<br/>made in VIALAB after saving the<br/>program to the pipette.</li> </ul>                                                                                                    |  |  |  |  |
| Pipette status in section Transfer.                 | I connected the pipette and<br>its status is "Pipette is<br>incompatible".                          | <ul> <li>Make sure that the correct pipette<br/>model matching the current program<br/>is connected. You can only transfer<br/>programs to the pipette model used in<br/>the program.</li> </ul>                                                                                                    |  |  |  |  |
| Program Transfer To<br>Pipette                      | The pipette is connected,<br>after "Send To Pipette" the<br>program is not saved on the<br>pipette. | <ul> <li>Make sure, that you do not use any<br/>special characters in your program<br/>name on the pipette (Transfer<br/>Screen).</li> </ul>                                                                                                    |  |  |  |  |